### **Dispositivos externos**

Número de publicação do documento: 409917-131

Maio de 2006

Este manual explica como utilizar os dispositivos externos opcionais.

## **Conteúdo**

#### **[1](#page-2-0) [Utilizar dispositivos USB](#page-2-1)**

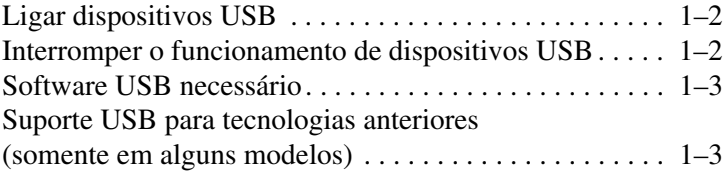

#### **[2](#page-5-0) [Utilizar dispositivos 1394](#page-5-1)**

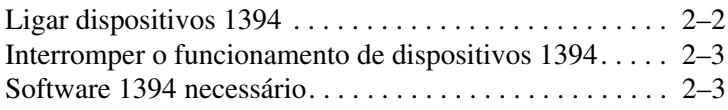

#### **[3](#page-8-0) [Utilizar o conector de ancoragem](#page-8-1)  [\(somente em al guns modelos\)](#page-8-1)**

**1**

# <span id="page-2-1"></span><span id="page-2-0"></span>**Utilizar dispositivos USB**

O USB (Universal Serial Bus) é uma interface de hardware que pode ser utilizada para ligar dispositivos externos opcionais, tais como teclado, rato, unidade, impressora, scanner ou hubs USB ao computador ou a um dispositivo de ancoragem opcional. Os hubs fornecem portas USB adicionais ao sistema e podem ser ligados ao computador ou a outro hub.

O computador possui 3 portas USB padrão que admitem dispositivos USB 2.0 e 1.1. Os dispositivos de ancoragem opcionais fornecem portas USB adicionais que podem ser utilizadas com o computador.

✎O seu equipamento pode parecer ligeiramente diferente da ilustração contida neste capítulo.

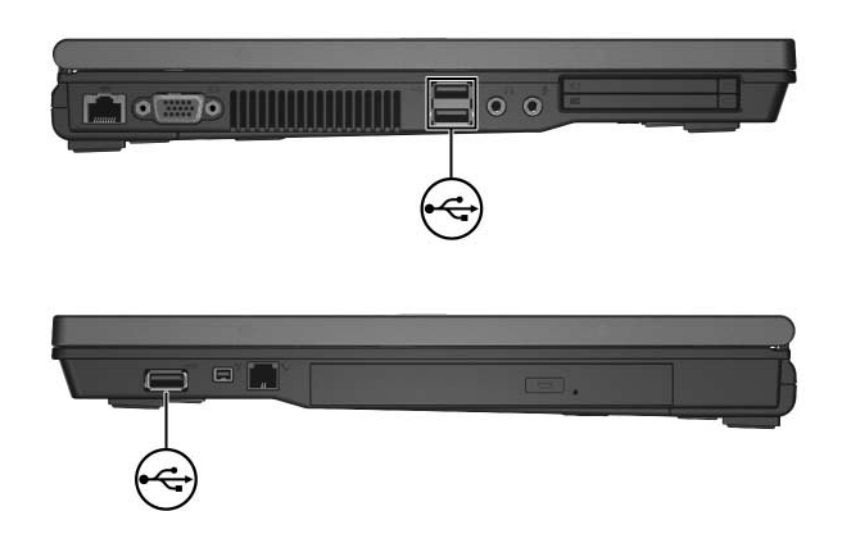

## <span id="page-3-0"></span>**Ligar dispositivos USB**

Ä**ATENÇÃO:** Para evitar danos aos conectores USB, não utilize força ao ligar tais dispositivos.

Para ligar dispositivos USB ao computador, ligue o cabo USB do dispositivo à porta correspondente. O sistema operativo emitirá um som para indicar que o dispositivo foi detectado.

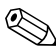

✎Na primeira vez em que um dispositivo USB for ligado, a men-sagem "Novo hardware encontrado" será apresentada na área de notificação, na extremidade direita da barra de tarefas.

#### <span id="page-3-1"></span>**Interromper o funcionamento de dispositivos USB**

Ä**ATENÇÃO:** Para evitar a perda de informações ou que o sistema deixe de responder, interrompa o funcionamento do dispositivo USB antes de removê-lo.

Para interromper dispositivos USB:

1. Faça duplo clique no ícone **Remover o hardware com segurança** na área de notificação, na extremidade direita da barra de tarefas.

✎Para ver esse ícone, faça clique em **Mostrar ícones escondidos** (**<** ou **<<**) na área de notificação.

2. Faça clique na lista de dispositivos USB.

✎Se o dispositivo USB não estiver listado, não será necessário interromper o seu funcionamento antes de removê-lo.

3. Faça clique em **Parar**.

#### <span id="page-4-0"></span>**Software USB necessário**

É possível que alguns dispositivos USB necessitem de software de suporte adicional, normalmente fornecido com o dispositivo. Para obter mais informações sobre o software específico do dispositivo, consulte o manual do utilizador do dispositivo.

#### <span id="page-4-1"></span>**Suporte USB para tecnologias anteriores (somente em alguns modelos)**

O suporte USB para tecnologias anteriores (activado por padrão) permite-lhe:

- Utilizar teclados, ratos ou hubs USB ligados a portas USB do computador durante o arranque ou em alguma aplicação ou utilitário que não seja Microsoft® Windows®.
- Iniciar ou reiniciar pelo MultiBay externo opcional.

Para activar ou desactivar o suporte USB para tecnologias anteriores:

- 1. Abra o Computer Setup ao ligar ou reiniciar o computador e prima **f10** enquanto a mensagem "F10 = ROM Based Setup" (F10 = Configuração com base na ROM) é apresentada no canto inferior esquerdo do ecrã.
- 2. Utilize as teclas de seta para seleccionar **System Configuration** (Configuração do sistema) **> Device Configurations** (Configurações de dispositivo).
- 3. Utilize as teclas de seta para activar ou desactivar o suporte USB para tecnologias anteriores.
- 4. Para guardar as preferências e sair do Computer Setup, utilize as teclas de seta para seleccionar **File** (Ficheiro) **> Save Changes and Exit** (Guardar alterações e sair). Siga as instruções apresentadas no ecrã.

As suas preferências terão efeito quando o computador for reiniciado.

**2**

# <span id="page-5-1"></span><span id="page-5-0"></span>**Utilizar dispositivos 1394**

IEEE 1394 é uma interface de hardware que pode ser utilizada para ligar dispositivos multimédia ou de armazenamento de dados de alta velocidade ao computador. Scanners, câmaras digitais e câmaras de vídeo digitais muitas vezes requerem uma ligação 1394.

A porta 1394 do computador, ilustrada a seguir, admite dispositivos IEEE 1394a.

✎O seu equipamento pode parecer ligeiramente diferente da ilustração contida neste capítulo.

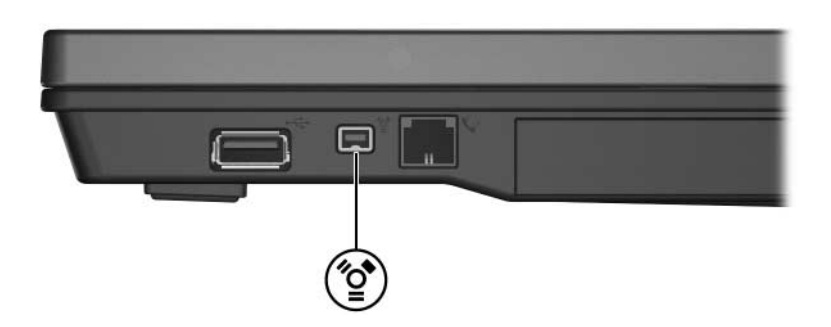

## <span id="page-6-0"></span>**Ligar dispositivos 1394**

Ä**ATENÇÃO:** Para evitar danos aos conectores da porta 1394, não utilize força ao ligar tais dispositivos.

Para ligar dispositivos 1394 ao computador, ligue o cabo 1394 do dispositivo à porta correspondente. O sistema operativo emitirá um som para indicar que o dispositivo foi detectado.

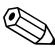

✎Na primeira vez em que o dispositivo 1394 for introduzido, a mensagem "Novo hardware encontrado" será apresentada na área de notificação, na extremidade direita da barra de tarefas.

#### <span id="page-7-0"></span>**Interromper o funcionamento de dispositivos 1394**

Ä**ATENÇÃO:** Para evitar a perda de informações ou que o sistema deixe de responder, interrompa o funcionamento do dispositivo 1394 antes de removê-lo.

Para interromper dispositivos 1394:

1. Faça duplo clique no ícone **Remover o hardware com segurança** na área de notificação, na extremidade direita da barra de tarefas.

✎Para ver esse ícone, faça clique em **Mostrar ícones escondidos** (**<** ou **<<**) na área de notificação.

- 2. Faça clique na lista de dispositivos 1394.
- 3. Faça clique em **Parar**.

#### <span id="page-7-1"></span>**Software 1394 necessário**

É possível que alguns dispositivos 1394 necessitem de software de suporte adicional, normalmente fornecido com o dispositivo. Para obter mais informações sobre o software específico do dispositivo, consulte o manual do utilizador do dispositivo.

# **3**

## <span id="page-8-1"></span><span id="page-8-0"></span>**Utilizar o conector de ancoragem (somente em al guns modelos)**

O conector de ancoragem (somente em alguns modelos), localizado na parte inferior do computador, permite ligar o equipamento a um dispositivo de ancoragem opcional. Os dispositivos de ancoragem opcionais fornecem portas e conectores adicionais que podem ser utilizados com o computador.

✎O seu equipamento pode parecer ligeiramente diferente da ilustração contida neste capítulo.

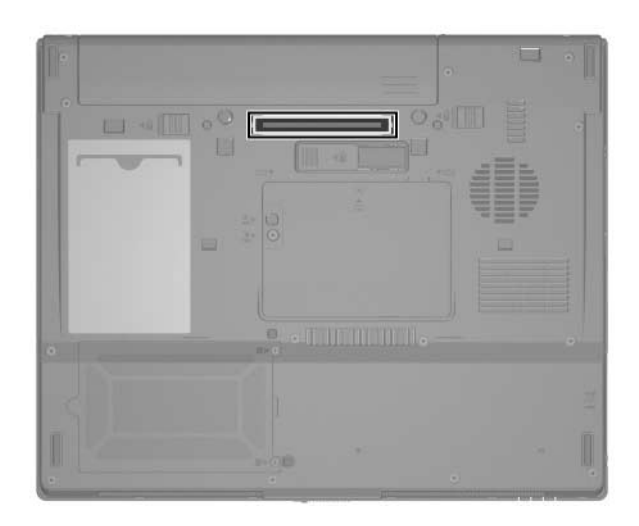

© Copyright 2006 Hewlett-Packard Development Company, L.P.

Microsoft e Windows são marcas comerciais da Microsoft Corporation registadas nos EUA.

As informações aqui contidas estão sujeitas a alterações sem aviso prévio. As únicas garantias que cobrem os produtos e serviços da HP são estabelecidas exclusivamente na documentação de garantia que os acompanha. Neste documento, nenhuma declaração deverá ser interpretada como garantia adicional. A HP não se responsabiliza por erros técnicos e editoriais ou por omissões neste documento.

Dispositivos externos Primeira edição - Maio de 2006 Número de publicação do documento: 409917-131